## **Deleting All Files**

Deletes all files.

## **CAUTION:**

● Deleted files cannot be restored.

*1* Select the playback mode.

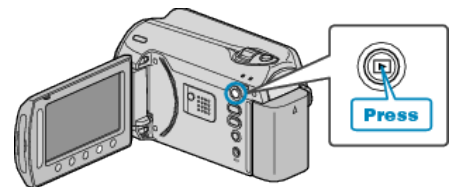

*2* Select video or still image mode.

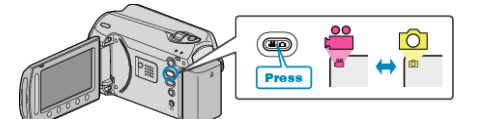

3 Touch  $\textcircled{\tiny{10}}$  to display the menu.

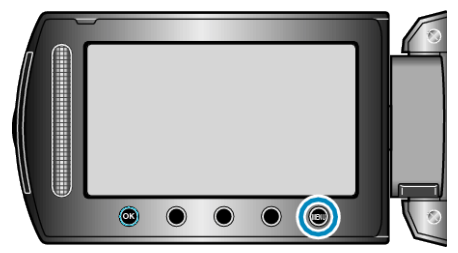

4 Select "DELETE" and touch  $\circledast$ .

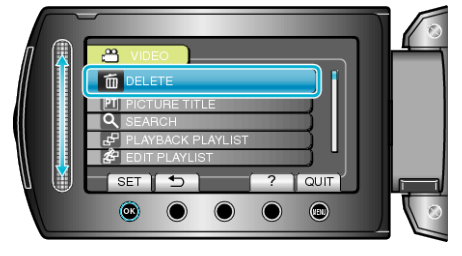

5 Select "DELETE ALL" and touch <sup>®</sup>.

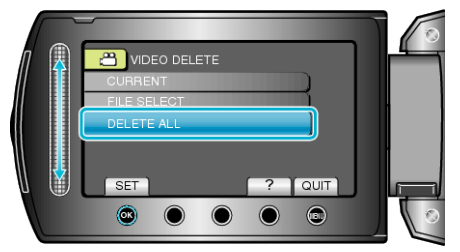

6 Select "YES" and touch  $\circledast$ .

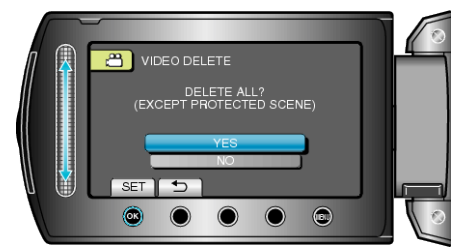

● After deleting, touch <sup>®</sup>.

## **NOTE:**

- When files in a playlist are deleted, the playlist changes.
- Files that are protected cannot be deleted. Release protection before deleting the file.